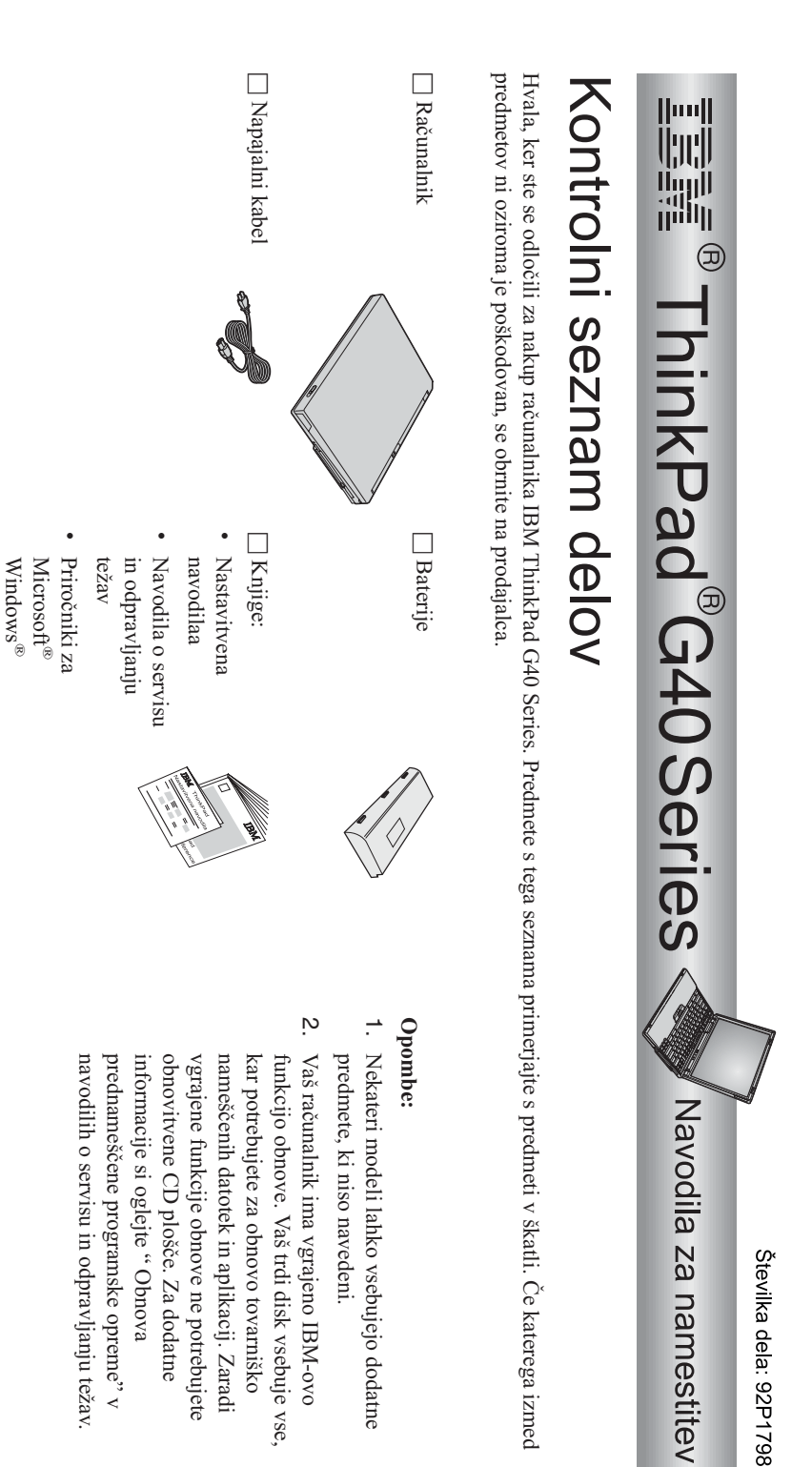

© Copyright IBM Corp.2003  $\Box$ 

Adapter

izmeničniizmenični tok

h Dva

TrackPoint

TrackPoint

pokrova

za

 $^{\circ}$ 

za

h

Telefonski

kabel

**1**

## **NamestitevNamestitev računalnika računalnika**

**1.** NamestitevNamestitev baterije.

a) Bočno stran baterije izravnajte z bočno stranjo predala za baterijo v računalniku **1**; nato baterijo nežno potisnite v predal  $\frac{1}{2}$ 

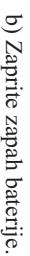

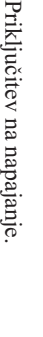

**2.**

Povezavo vzpostavite $\prec$  prikazanem vrstnem redu. Adapter za izmenični tok priključite na vtičnico računalnika (na zadnji straniračunalnika).

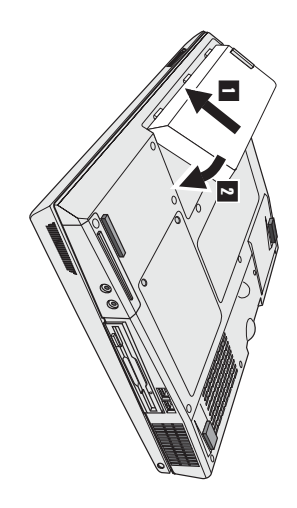

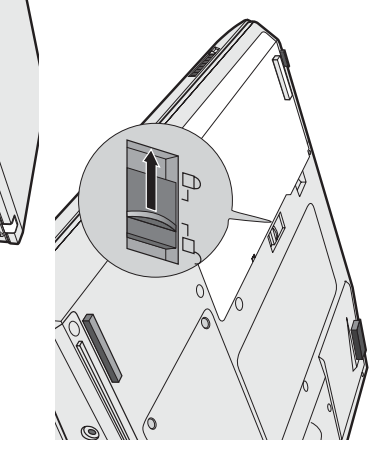

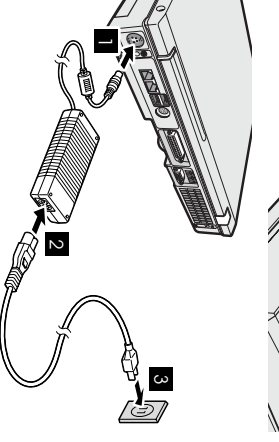

**3.** Vključitev sistema.

a) Odprite zaslon računalnika. Premaknite zapah 1 in odprite zaslon 2. Nato zaslon namestite na primerenpoložaj.

 $\mathbf{c}$  Pritisnite glavno stikalo 1-.

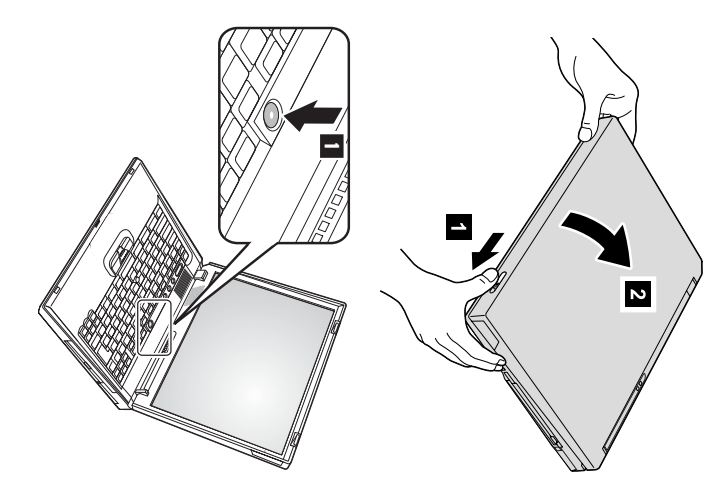

**4.** Namestitev Windows. NamestitevWindows.

sistem. Ta postopek traja približno 30 minut, medtem pa se računalnik nekajkrat ponovno zažene. Računalnikuِ<br>اگ priložen operacijski sistem Microsoft Windows XP. Ko vključite računalnik, s pomočjo navodil na zaslonu namestiteoperacijski

Uporaba regulatorja glasnostizvoka.

–

29

29

**5.**

Glasnost zvoka vgrajenih zvočnikov lahko regulirate z naslednjimitremi gumbi:

- 1- Zmanjšaj glasnost  $\sim$
- Povečaj glasnost  $\overline{\mathbf{c}}$ Nemo

še vedno ugasnjen. $\mathbb{D}^a$  bi spet vključili zvok, pritisnite gumb Če ugasnete zvok in izključite računalnik, bo $\overline{\mathrm{d}}$  ponovnem vklopu računalnika zvok **Povečaj glasnost** a<br>E **Zmanjšaj glasnost**.

vgrajenem sistemu pomoči Access IBM. sekund prikaže indikator glasnosti. Dodatne informacije o regulaciji glasnosti so vam na voljo v Če $\overline{\mathrm{d}}$  končani namestitvi Windows pritisnite enega izmed teh gumbov, se na zaslonu zanekaj

Uporaba AccessIBM.

**6.**

IBM odprite preprosto s pritiskom na tipko Access IBM. V primeru vprašanj glede računalnika, ali če bi si radi ogledali IBM-ove spletne strani,Access

ga imate s seboj, zato vam ni treba nositi raznih priročnikov. Access IBM je obsežen vgrajeni center za pomoč in informacije v zvezi z računalnikom.Vedno

dodatne opreme, programske opreme in posodobitev obiščite IBM-ovo spletno stran. Za direkten dostop do pomoči in podpore, nasvetov ostalih uporabnikov in informacij glede S pomočjo iskalne funkcije poiščite informacije o računalnikuThinkPad innjegovih funkcijah.

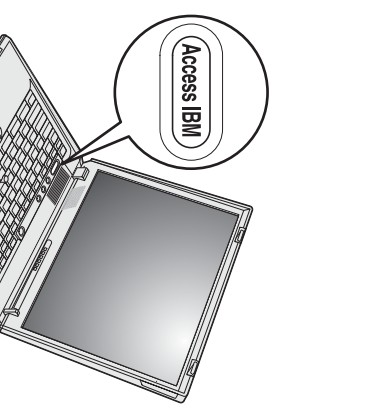

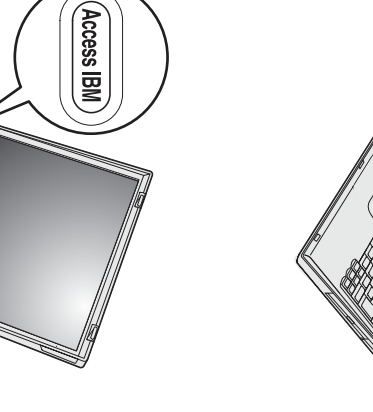

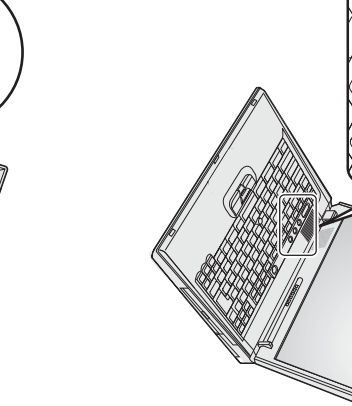

## **Namestitev**Namestitev pomnilnik*a* **pomnilnika**

pomnilniško režo na spodnji strani računalnika. Na voljo so vam SO-DIMM-i z različno kapaciteto. bralno-pisalnega pomnilnika (SDRAM) z dvojno hitrostjo prenosa podatkov (DDR) PC2100, $\Sigma$  vam je na voljo kot dodatna oprema, v namestitvijo nevmesnega majhnega opisnega dvojnega vrinjenega pomnilniškega modula (SO-DIMM) sinhronega dinamičnega Povečanje kapacitete pomnilnika je učinkovita rešitev za hitrejše delovanje programov. Pomnilnik računalnika lahkorazširite z

**Opomba:** Uporabite samo PC2100 DDR SDRAM nevmesniškiSO-DIMM. Če namestiteSO-DIMM, ki ga računalnik ne podpira, računalnik zapiska, sistem pa se ne zažene. Ustrezno pomnilniško možnost lahko kupitepri IBM-ovem preprodajalcu ali tržnempredstavniku.

**Opozorilo:** Preden namestite modul, se dotaknite kovinske mize ali ozemljenega kovinskega predmeta. S tem zmanjšate statično elektriko vašega telesa. Statična elektrika lahko poškoduje SO-DIMM.

SO-DIMM namestite po naslednjempostopku:

- **1.** Ugasnite računalnik;N računalnika izključite adapter za izmenični tok in vsekable.
- **2.** Zaprite zaslon in obrniteračunalnik.
- **3.** OdstraniteOdstranite baterijo.
- **4.** Sprostite vijake na pokrovu pomnilniške reže in odstranitepokrov.

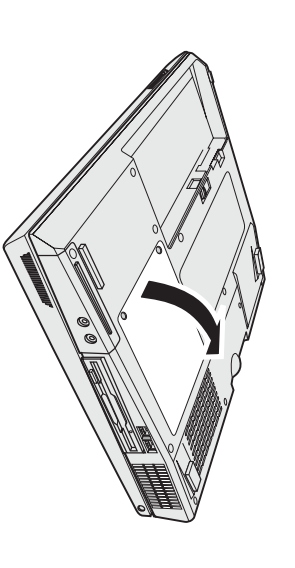

pritisnete na oba zapaha, in tako naredite prostor za novega. Shranite ga za bodočo uporabo. Če sta obe pomnilniški reži zasedeni, SO-DIMModstranite tako, da obenemnavzven

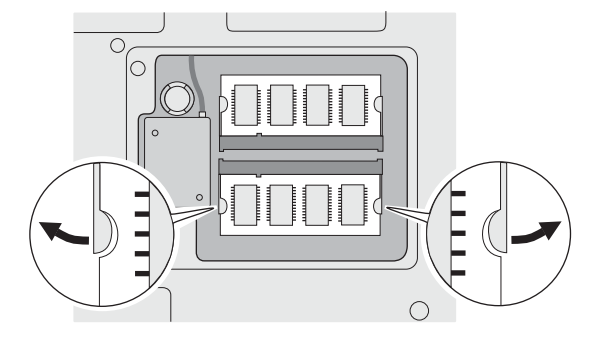

**5.** Poiščite zarezo na kontaktnem robu SO-DIMM-a.

**Opozorilo:**  $\rm \Xi$  ne $\overline{a}$  poškodovaliSO-DIMM-a, se ne dotikajte kontaktnegaroba.

**6.** kotom približno 20 stopinj Ko se del z zarezoSO-DIMM-a ujema z zarezo luknje, SO-DIMM vstavite v luknjo pod 1 ; nato ga čvrsto pritisnite namesto.

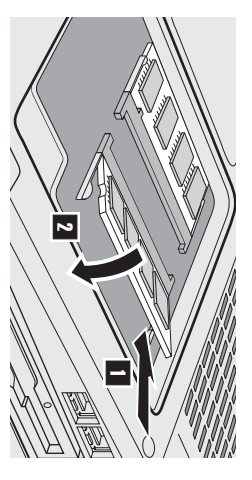

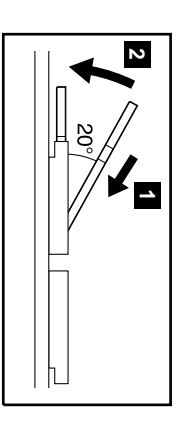

- **7.** SO-DIMM obračajte, dokler ne skoči na mesto  $\overline{z}$ Kartica mora biti trdno nameščena v režo in se ne sme zlahkapremikati.
- **8.** Pomnilniško režo pokrijte s pokrovom tako, da najprej naravnate hrbtno stran pokrova; nato zategnitevijaka.

**Opozorilo:** Če ste dodali ali izboljšali pomnilniško kartico, predoquodn računalnika zaprite pokrov pomnilniške reže. Ne uporabljajte računalnika, če jepokrov odprt.

**9.** Baterije namestite na mesto in ponovno obrniteračunalnik.

 $\mathbb{N}$  naslednji način preverite, ali je SO-DIMM pravilnonameščen:

- **1.** Prižgite računalnik računalnik.
- **2.** se v Pə[[ɐ<code>asu</code>], memory" izpiše 512 MB. pomnilnikov vašega računalnika. Na primer, če 256/MB SO-DIMM namestite $\prec$  računalnik z 256 $\Xi$  vgrajenim ali nameščenim pomnilnikom, se prednamizje Access IBM-a ne pojavi. Oglejte si spodnjo ..oquuod<sub>O</sub>., Točka pə<sub>ll</sub>ensur., memory" prikazuje skupno kapaciteto nameščenih IBM. Na zaslonu se pojavi prednamizje Access IBM-a. (Če ste zbrisali servisno particijo pogona trdega diska ali zamenjali pogon trdega diska, Ko se v levem spodnjem delu zaslona izpiše sporočilo " To interrupt normal startup, press the blue Access IBM button", pritisnite tipkoAccess

nastavitev BIOS-a". nastavitev**Opomba:** BIOS-a". Če seduturg, ivaiod Interrupt Menu" namesto "Access IBM Predesktop Area", s pritiskom na F1 odprite "IBM-ov pripomočekza

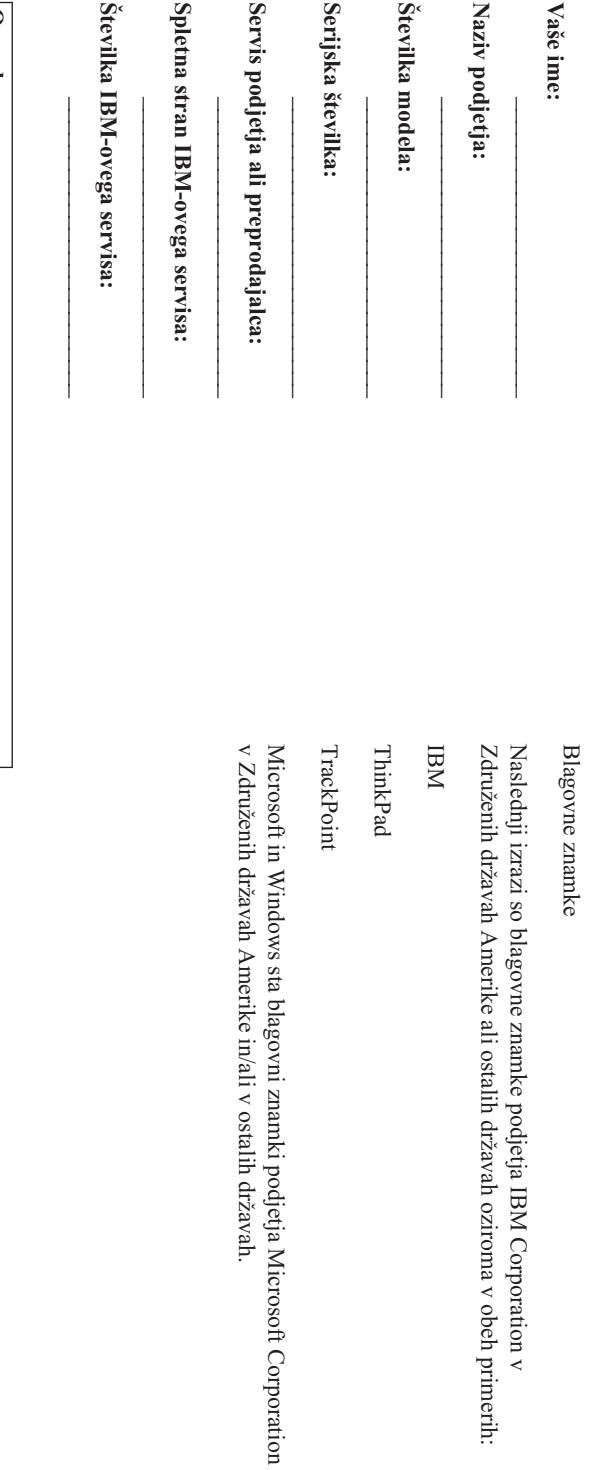